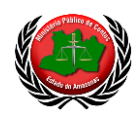

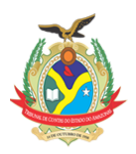

# **PROCEDIMENTO PARA RESPONDER AO QUESTIONÁRIO DE CONTROLE INTERNO**

Para ter acesso ao sistema e responder ao questionário cada unidade deverá adotar o seguinte passo a passo após **acessar o sistema** por meio de *link* disponível no Portal do Ministério Público de Contas *<https://mpc.am.gov.br/>* ou diretamente por meio do link *<https://mpcam.pythonanywhere.com/>*;

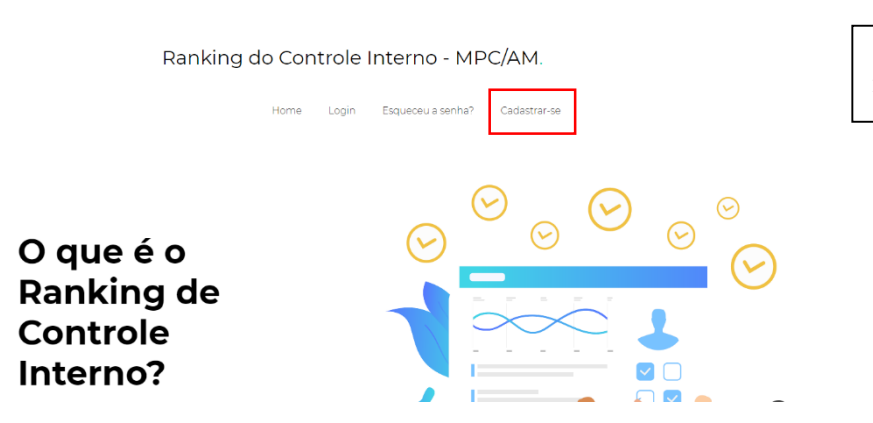

**1. Entrar no link** *cadastrar-se* **na tela inicial do sistema.**

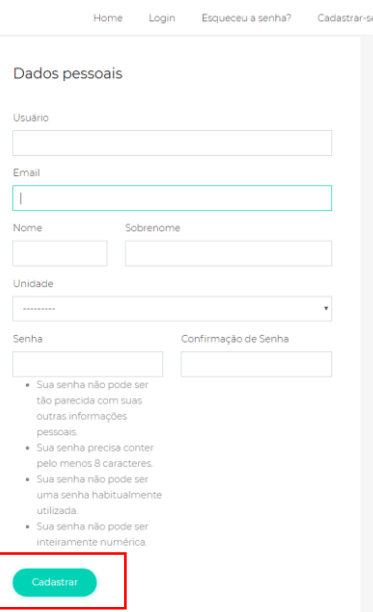

**2. Preencher os dados do servidor responsável e clicar em cadastrar.**

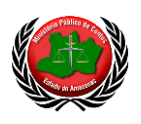

### ESTADO DO AMAZONAS **MINISTÉRIO PÚBLICO DE CONTAS** *Procuradora Evelyn Freire de Carvalho*

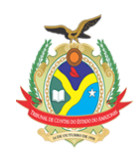

**3. Após o cadastro entrar em contato com o gabinete da Coordenadoria de Transparência, Acesso à Informação e Controle Interno, por meio do email: 9procuradoria@tce.am.gov.br, , para confirmar o cadastro e liberar o acesso ao questionário.**

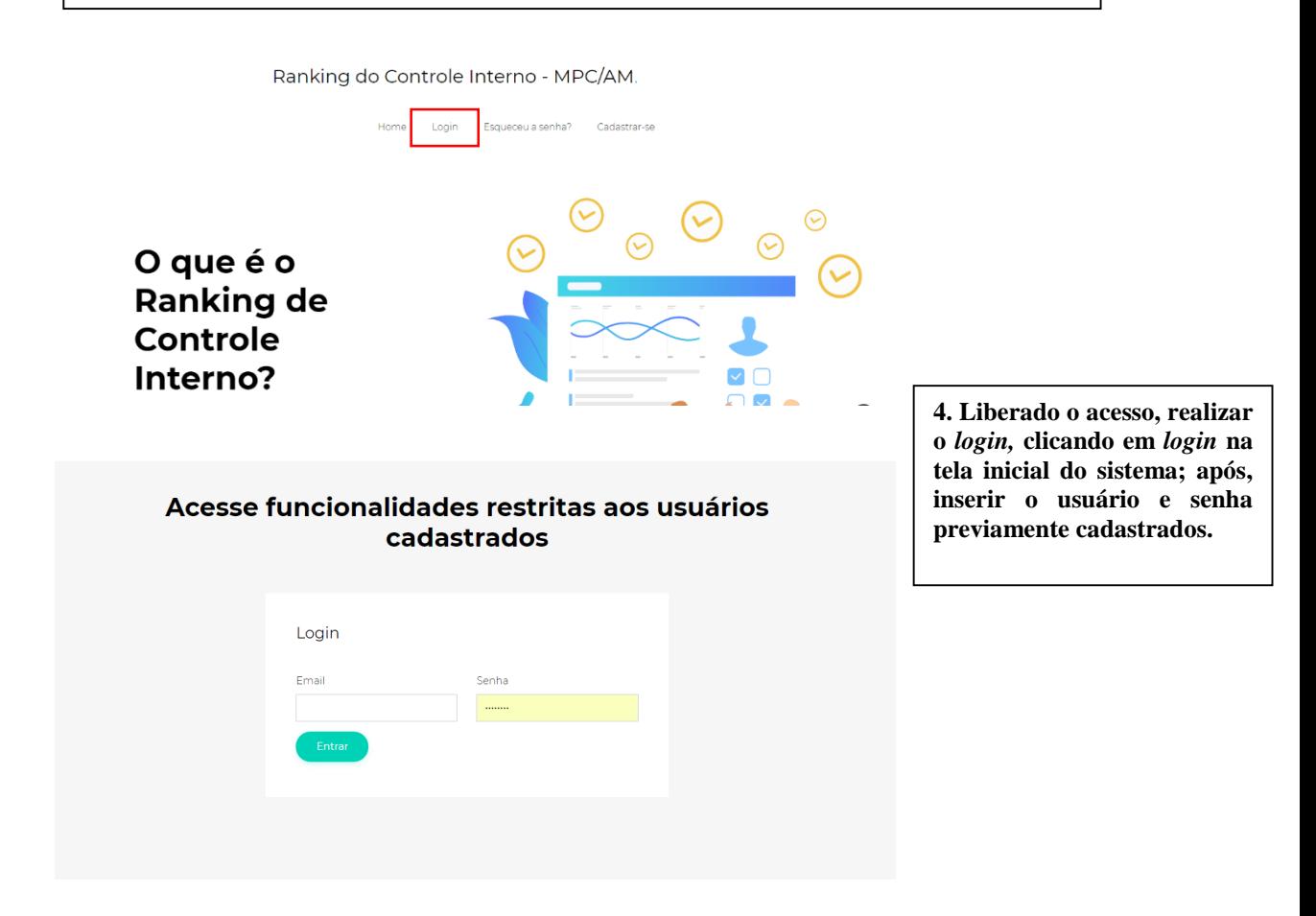

# **Funcionalidades**

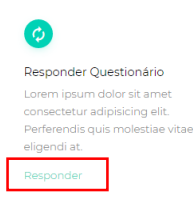

**5. No fim da página inicial, clicar no link responder questionário.**

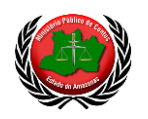

## ESTADO DO AMAZONAS **MINISTÉRIO PÚBLICO DE CONTAS** *Procuradora Evelyn Freire de Carvalho*

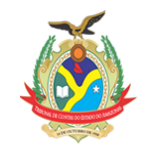

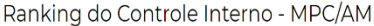

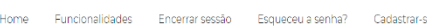

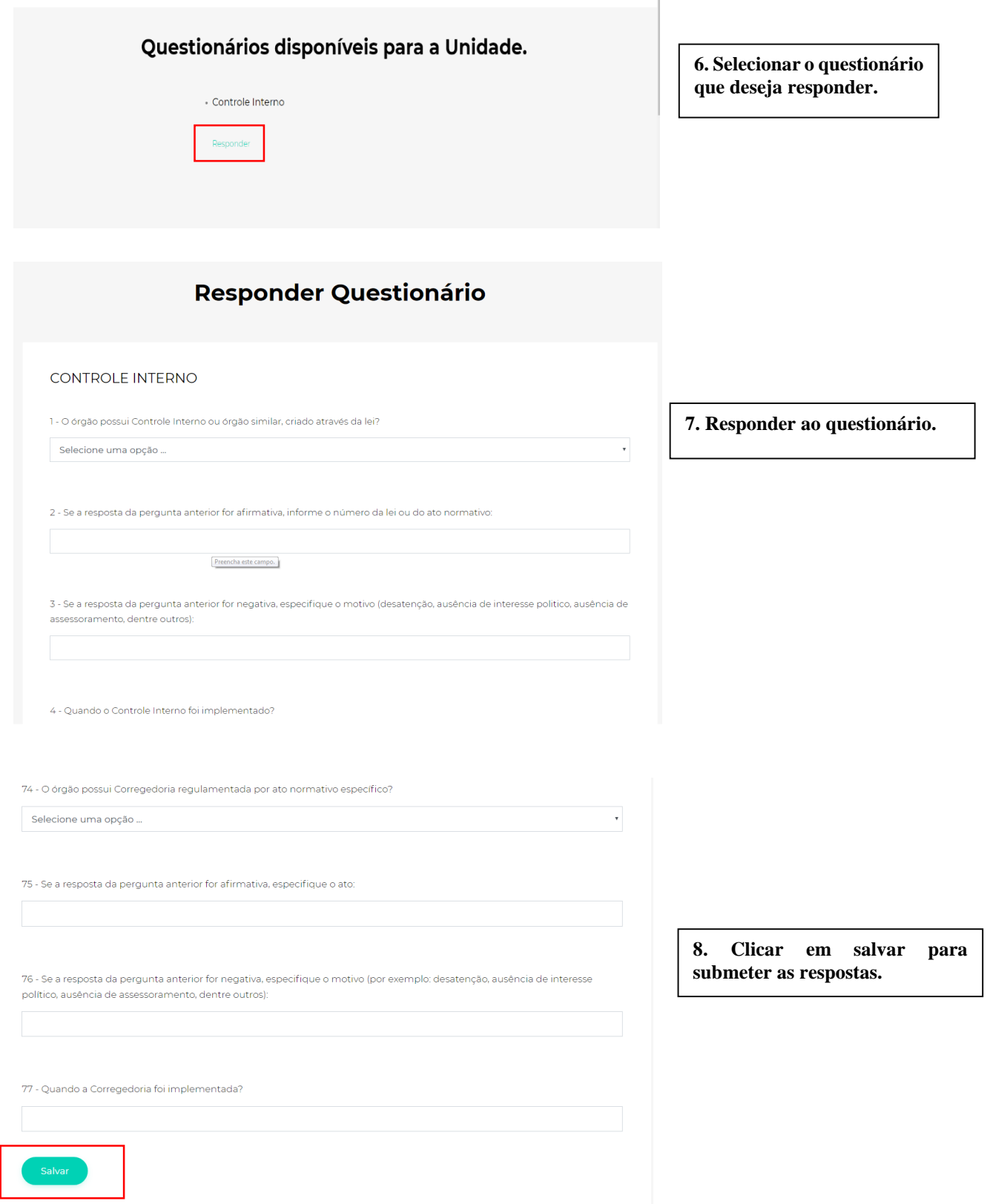

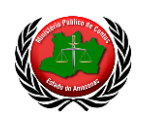

### ESTADO DO AMAZONAS **MINISTÉRIO PÚBLICO DE CONTAS** *Procuradora Evelyn Freire de Carvalho*

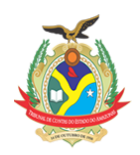

**Observação**: os usuários que já possuem *login* e *senha* podem utilizar o login já existente, pedindo por email somente a liberação do questionário.